## **ПРЕСС-РЕЛИЗ**

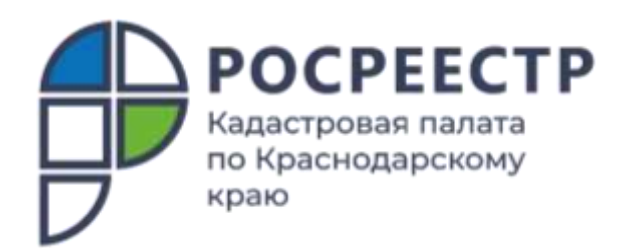

## **Около 8 тысяч гаможет быть использовано для строительства жилья в Краснодарском крае**

## **Найти участок для строительства жилья можно самостоятельно с помощью онлайн-сервиса Росреестра «Земля для стройки», который функционирует на платформе [«Публичной кадастровой карты»](https://pkk.rosreestr.ru/).**

На 1 июня 2022 года в Краснодарском крае выявлено 409земельных участков и территорий, пригодных для строительства индивидуальныхжилых домов. Общая площадь таких участков составляет 1 068 га. Для строительства многоквартирных домов в крае выделено 49земельных участков и территорий, площадь которых составляет 6 884 га.

Из них в Краснодаре выявлено 4 участка для индивидуального жилищного строительства общей площадью 0,3 га и 16 участков общей площадью более 6 600 га для строительства многоквартирных домов.

Найти участок, предназначенный для жилищного строительства, может любой гражданин, застройщик или инвестор, на Публичной кадастровой карте Росреестра [pkk.rosreestr.ru.](https://pkk.rosreestr.ru/)

*«Целью создания сервиса «Земля для стройки» является максимальное вовлечение государственных и муниципальных земель в оборот для жилищного строительства. Цифровой сервис Росреестра выступает в роли помощника, показывая заинтересованным лицам возможности использования земельных участков»* –сообщил **заместитель руководителя Управления Росреестра по Краснодарскому краю Сергей Осипов.**

*«Найти подходящий участок для строительства жилого дома несложно. Зайдя на Публичную кадастровую карту,следует выбрать критерий «Жилищное строительство», далее ввести в поисковую строку номер региона, поставить двоеточие и звездочку»*– отмечает **заместитель директора Кадастровой палаты по Краснодарскому краю Светлана Галацан**.– *«Когда поиск будет завершен, система покажет на карте, какие участки в регионе свободны, а также отобразит их площадь, адрес объектов, категорию земель, форму собственности и наличие инженерных сетей».*

Для оформления права собственности на понравившийся участок земли потенциальному инвестору потребуется заполнить форму обращения, связанную с конкретным объектом, и после отправить её в уполномоченный орган, нажав на ссылку «Подать обращение» в информационном окне объекта.

\_\_\_\_\_\_\_\_\_\_\_\_\_\_\_\_\_\_\_\_\_\_\_\_\_\_\_\_\_\_\_\_\_\_\_\_\_\_\_\_\_\_\_\_\_\_\_\_\_\_\_\_\_\_\_\_\_\_\_\_\_\_\_\_\_\_\_\_\_\_\_\_\_\_\_\_\_\_\_\_\_\_\_\_\_\_\_\_\_\_\_\_\_\_\_\_\_\_\_\_\_\_

Пресс-служба Кадастровой палаты по Краснодарскому краю

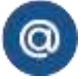

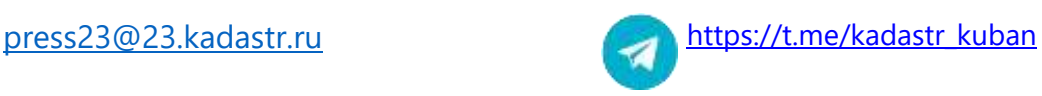